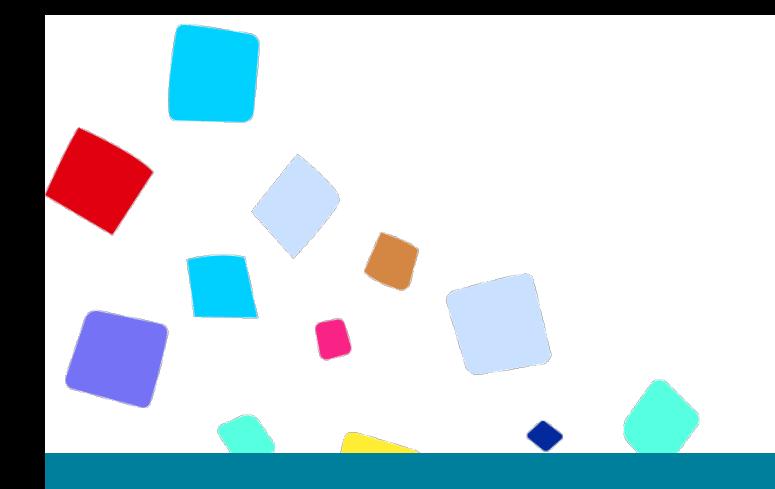

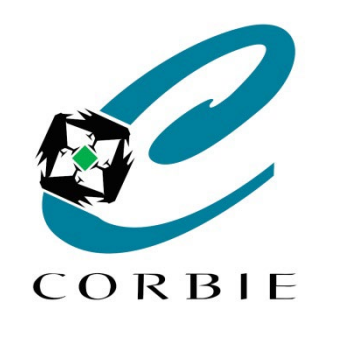

## Atelier découverte **Le clavier**

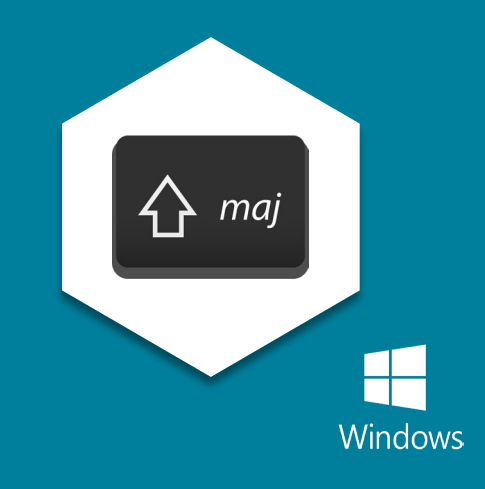

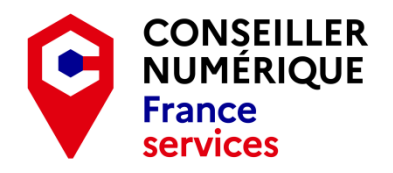

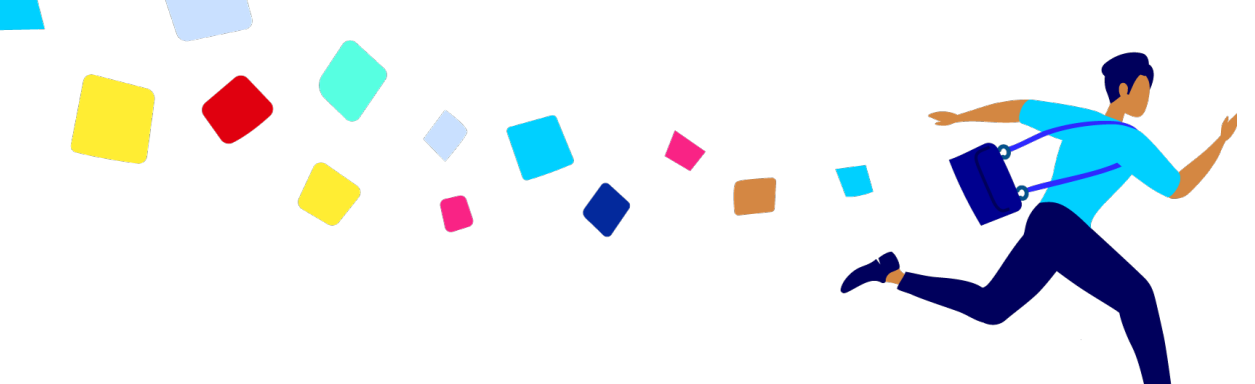

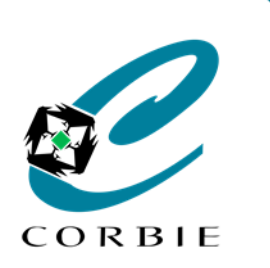

*Atelier découverte*

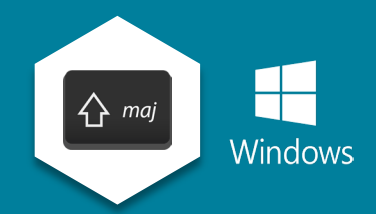

### **Présentation**

Le clavier est soit un **périphérique externe** (branchée à l'ordinateur) ou **intégré.** Il est **essentiel** dans l'utilisation d'un ordinateur. Il permet d'**écrire** et de **naviguer** dans les différents logiciels utilisés.

Sur les tablettes et les smartphones celui-ci devient **virtuel** (représentation graphique tactile)**.**

D'un **pays** à l'autre et en fonction de l'**appareil** le clavier peut être différent (illustrations à titre indicatif)

Clavier AZERTY (Adapté à la langue française). (Clavier QWERTY (International).

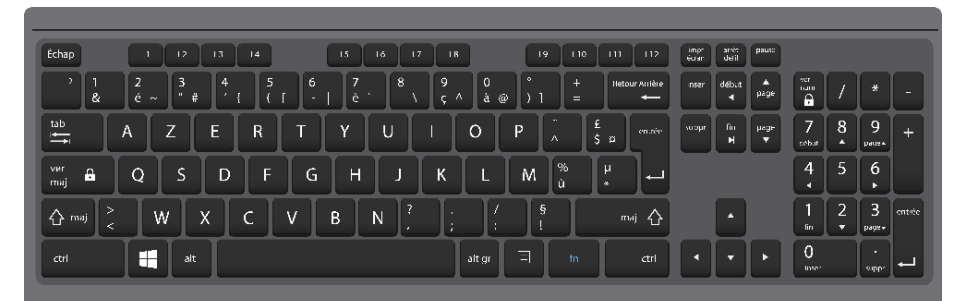

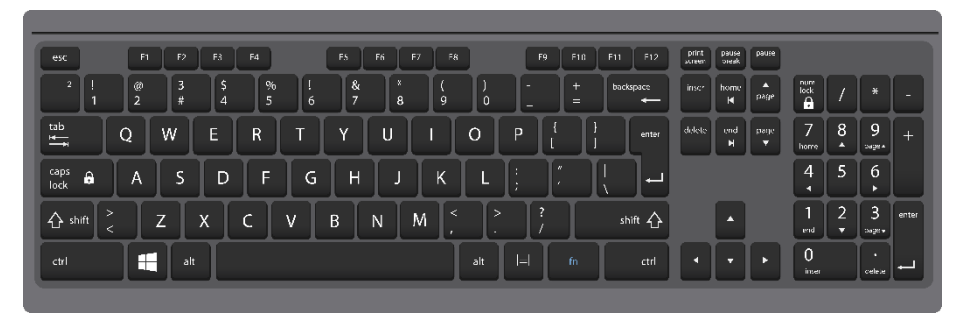

Il en existe d'autres, propres à certains pays. Ex. **QWERTZ** (Allemagne).

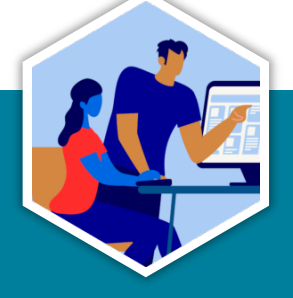

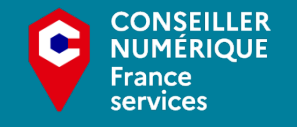

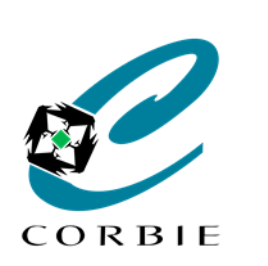

*Atelier découverte*

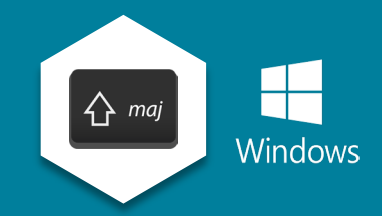

#### **Les touches principales 1ère partie**

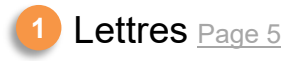

Chiffres  $Page 6$ **2**

Majuscules **[Page 7](#page-6-0) 3 4**

Barre d'espace [Page 10](#page-9-0) **5**

Entrée [Page 10](#page-9-0) **6**

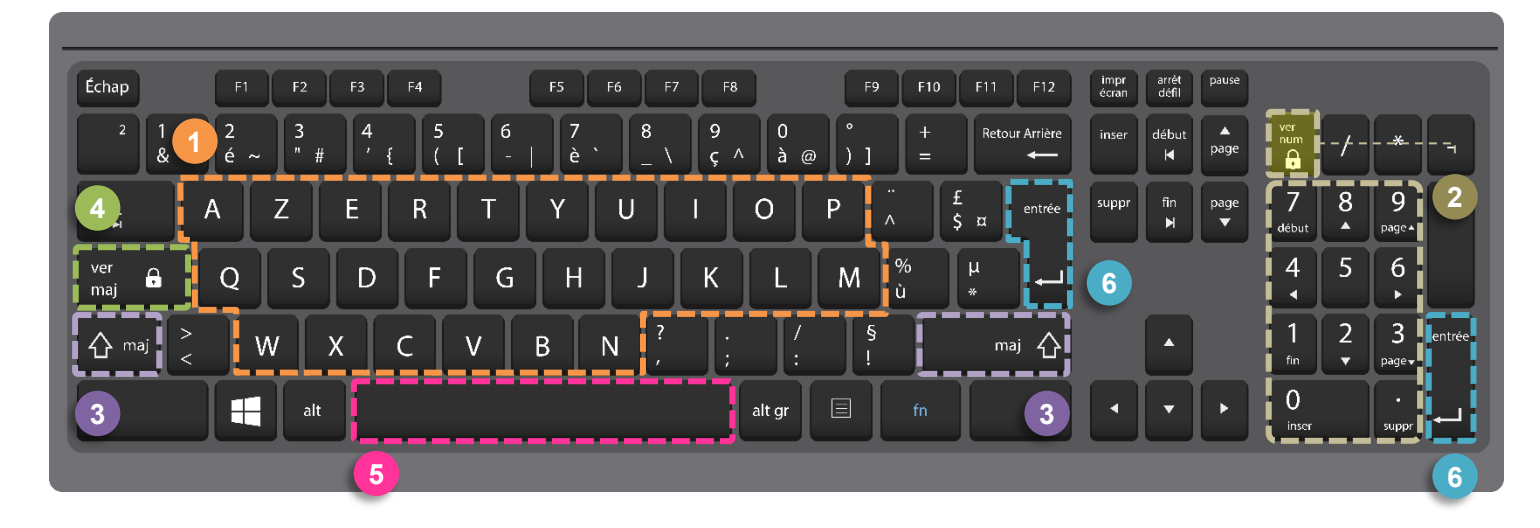

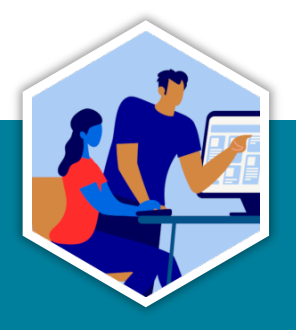

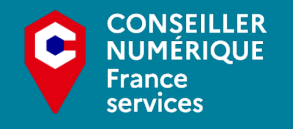

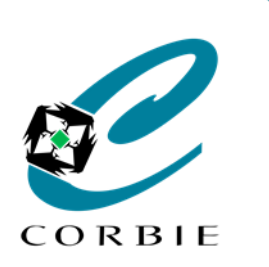

*Atelier découverte*

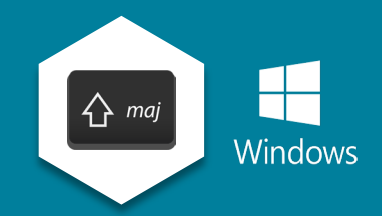

#### **Les touches principales 2ème partie**

- Caractères spéciaux [Page 8](#page-7-0)
- Ctrl / Alt [Page 11](#page-10-0) **2**
- **Navigation [Page 12](#page-11-0) 3**
- Retour Arrière [Page 13](#page-12-0) **4**
- Suppr [Page 13](#page-12-0) **5**
- **6** Echap [Page 13](#page-12-0)

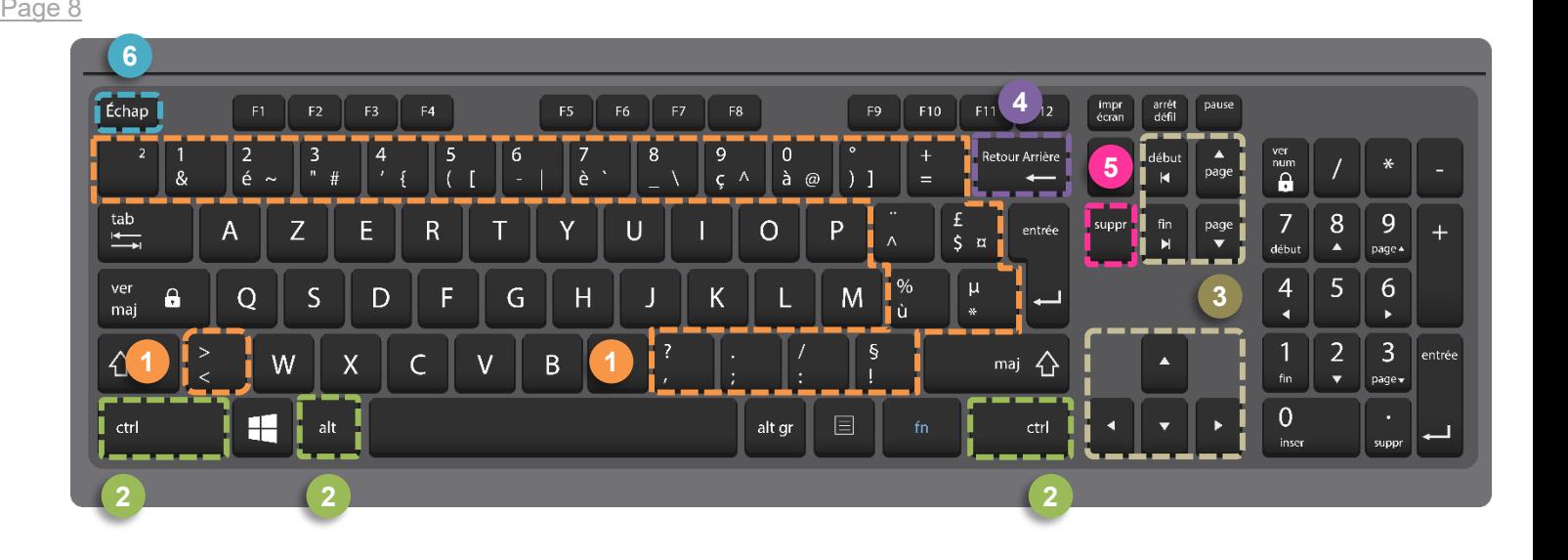

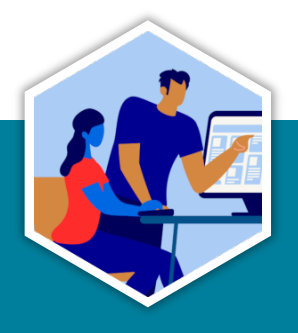

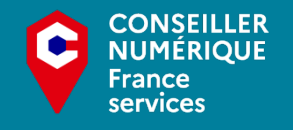

<span id="page-4-0"></span>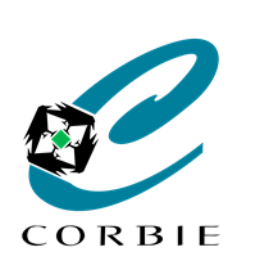

*Atelier découverte*

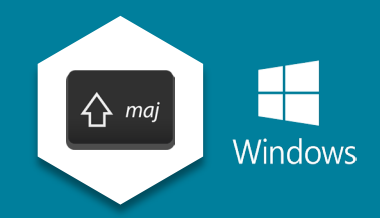

### **Les lettres**

- Permet saisir les **26 lettres** de l'alphabet
- En **minuscule** par défaut
- Sont disposées différemment en fonction du pays

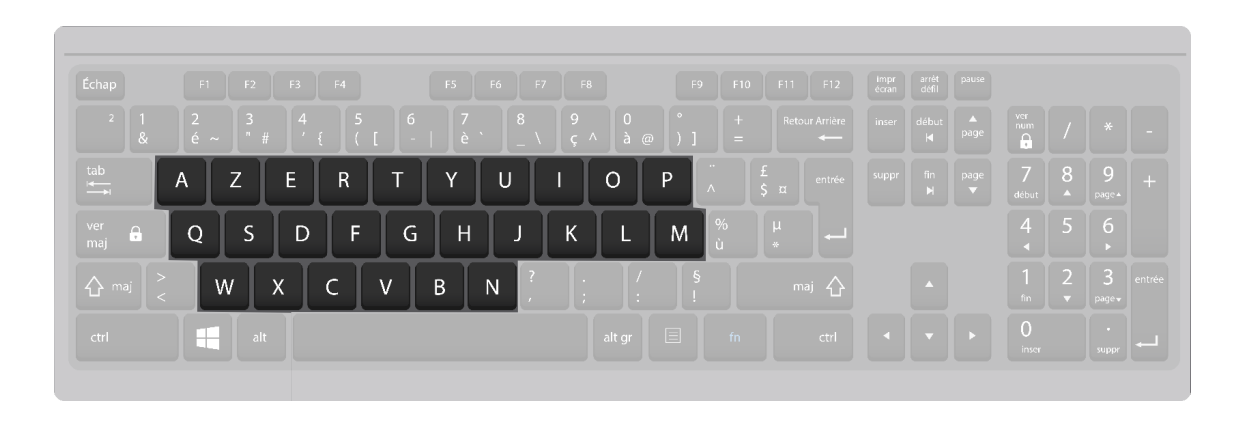

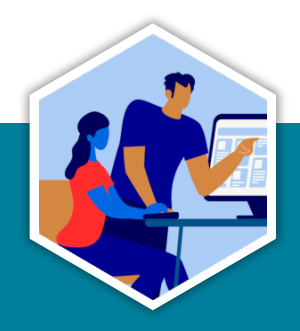

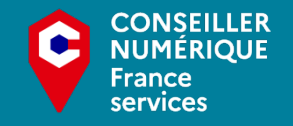

<span id="page-5-0"></span>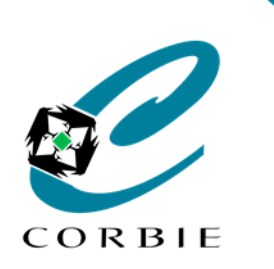

*Atelier découverte*

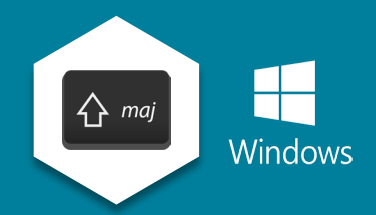

#### **Les chiffres Le pavé numérique**

- Tous les **chiffres** et les **symboles d'opérations**
- Changement de fonction **si déverrouillage!**

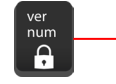

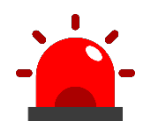

Le pavé numérique **n'est pas présent**  sur tous les ordinateurs!!!

Dans ce cas les chiffres seront effectués autrement (Cf. [Page 9](#page-7-0))

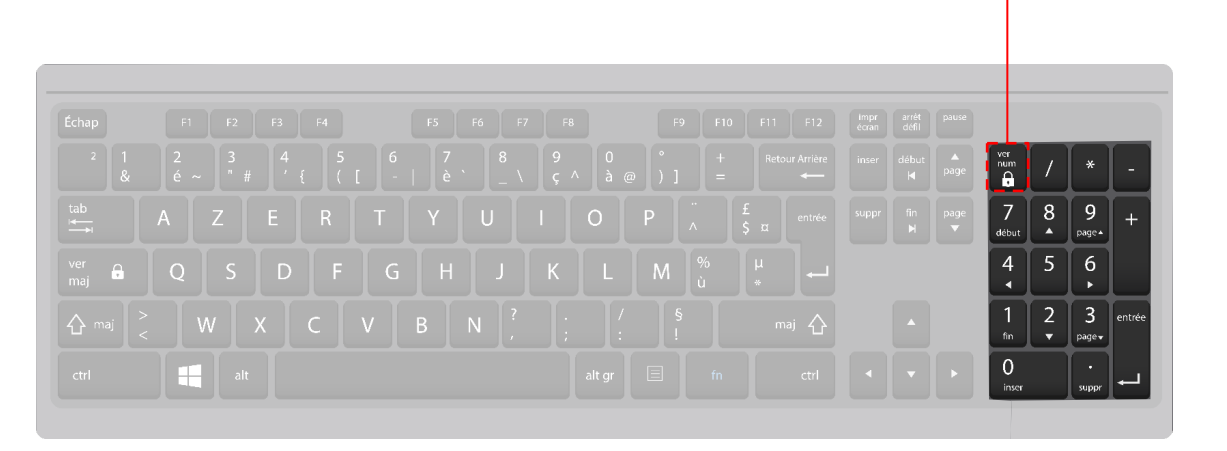

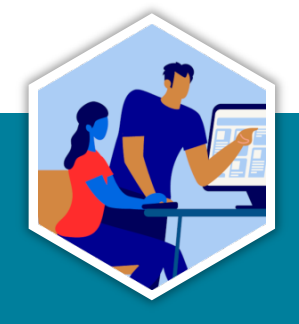

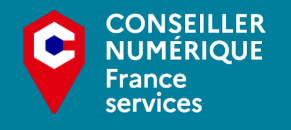

<span id="page-6-0"></span>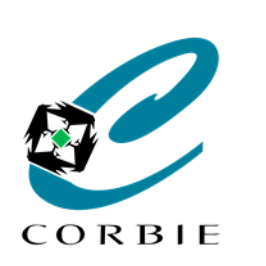

*Atelier découverte*

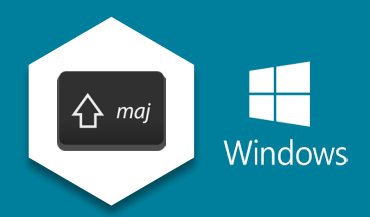

### **Les majuscules**

**2 touches identiques**  $\hat{\theta}$  mai, à maintenir pressée en même temps qu'une autre touche. **1**

Touche de **verrouillage** des majuscules.  $\begin{bmatrix} \frac{ver}{mq} & \mathbf{A} \end{bmatrix}$  Presser pour **activer** ou **désactiver. 2**

Comme leur nom l'indique ces 3 touches permettent de saisir les lettres en majuscule.

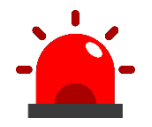

Associées à d'autres touches elles permettent de saisir **des caractères spéciaux.** (Cf. [Page 9\)](#page-7-0)

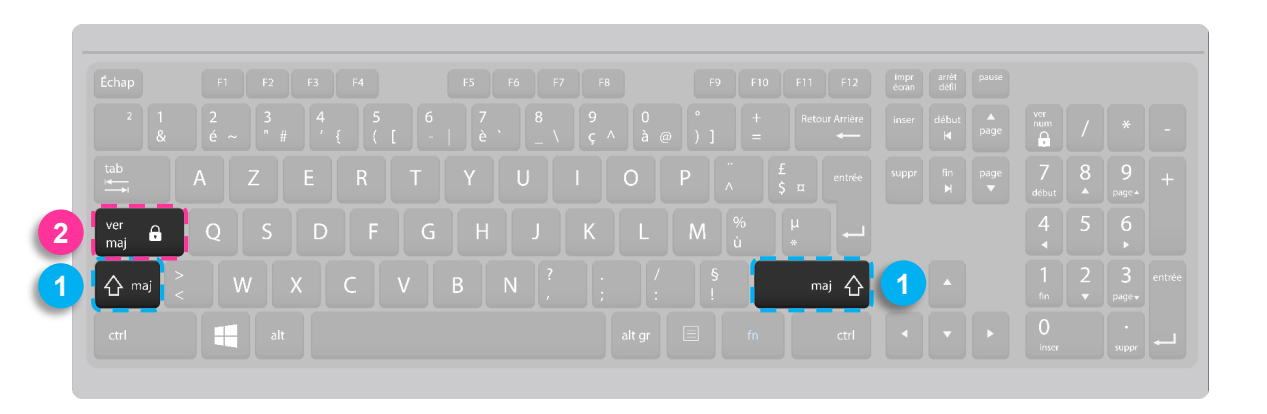

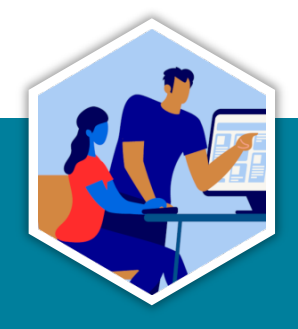

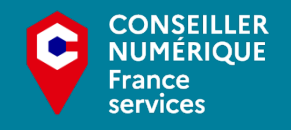

<span id="page-7-0"></span>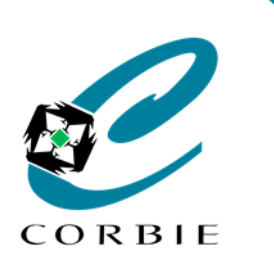

#### *Atelier découverte*

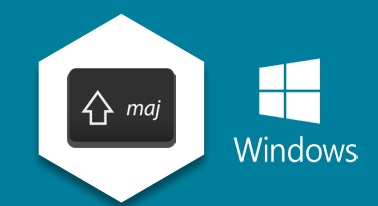

**Les caractères spéciaux dont chiffres sans pavé numérique**

- Touche maj (majuscule) **A**<sub>maj</sub> **1**
- Touche **alt gr** (graphique alternatif) **2**
- alt gr

╈

**3**• Touches à caractères multiples

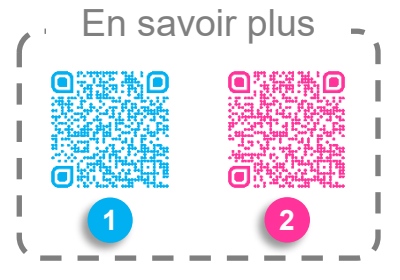

#### **Exemple :**

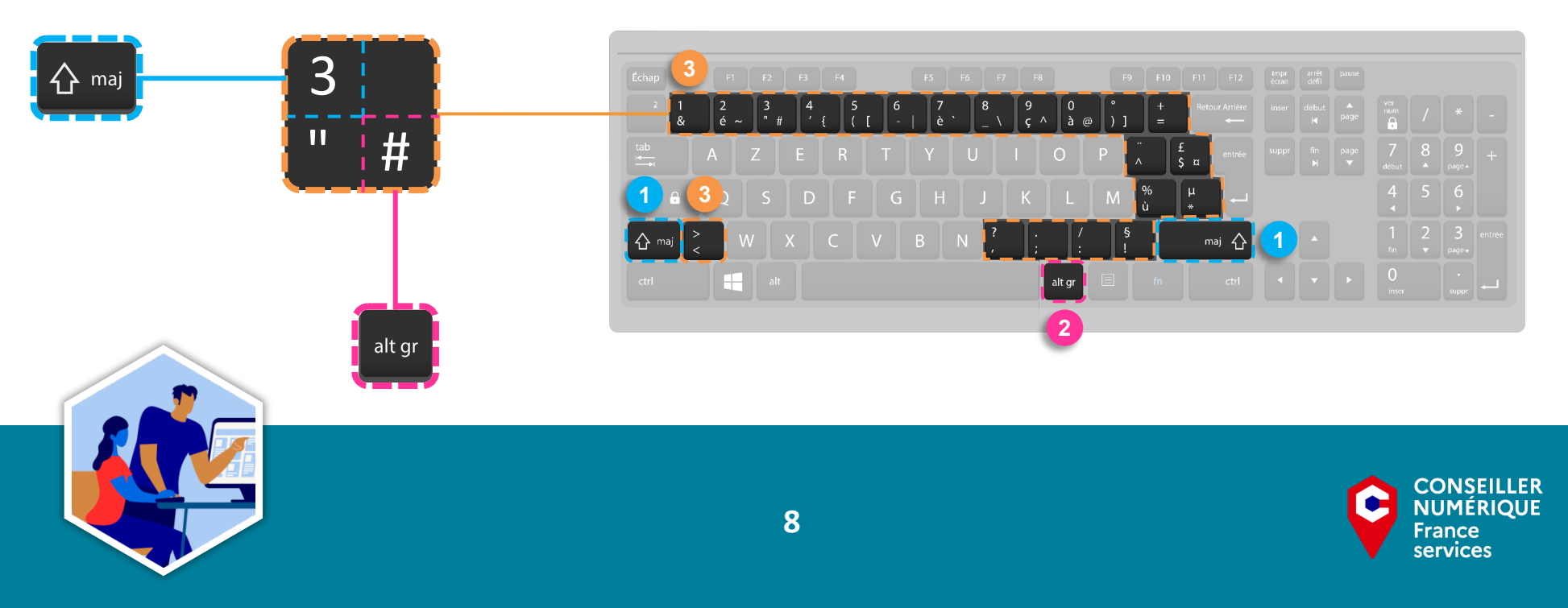

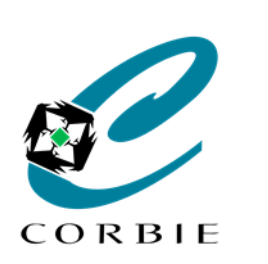

#### *Atelier découverte*

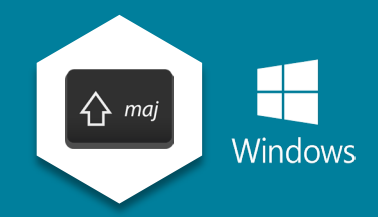

### **Les caractères spéciaux** (suite)

- Les accents courants :
- Les accents spéciaux :
- **A<sub>nai</sub>** +  $\left| \cdot \right|$  relâcher + Lettre de son choix **A** relâcher + Lettre de son choix

**é è à ù**

### **3**• Ponctuation courante :

- Guillemets (détecte automatique si début ou fin)
- **'** Apostrophe

**« »**

**()** Parenthèses

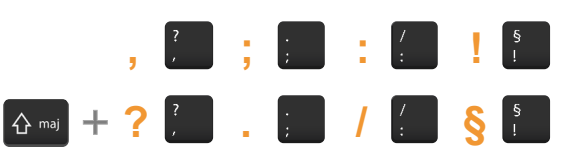

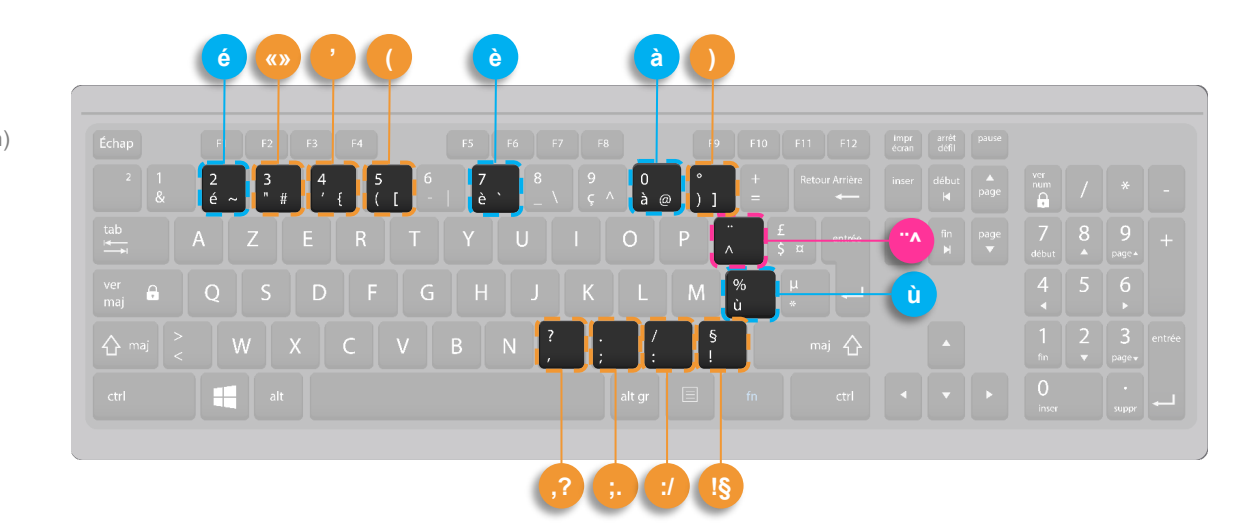

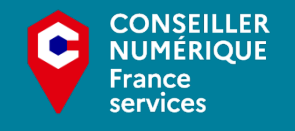

<span id="page-9-0"></span>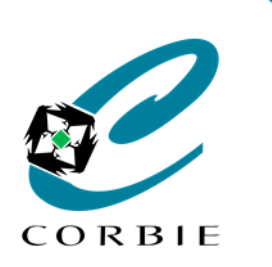

#### *Atelier découverte*

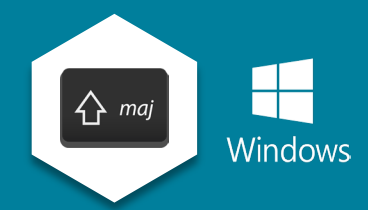

### **La barre "d'espace"**

- La barre d'espace est la plus grande touche du clavier.
- Permet de saisir un ou plusieurs espaces entre deux caractères.

### **La touche "entrée"**

- Permet de **passer à la ligne** lors de la saisie d'un texte.
- Permet de **valider** un choix / action.
- Au nombre de 2 **si** pavé numérique.

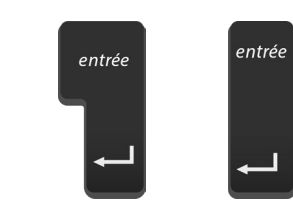

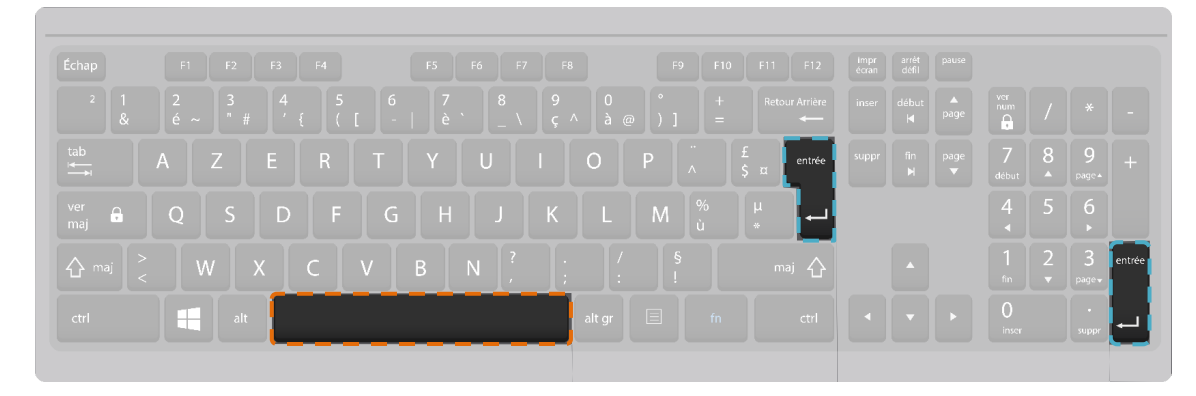

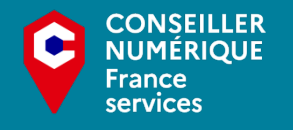

<span id="page-10-0"></span>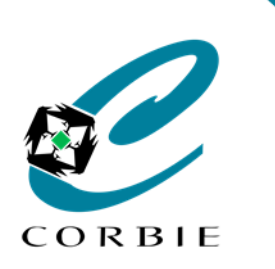

#### *Atelier découverte*

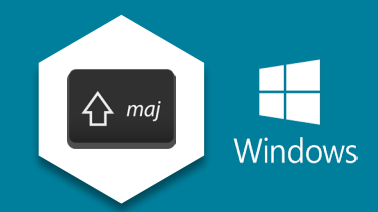

**La touche "ctrl" (Abréviation du mot "control")**

- Permet d'effectuer **rapidement** certaines actions
- Doit être **combinée** à d'autres touches.

En savoir plus En savoir plus

**Exemples**

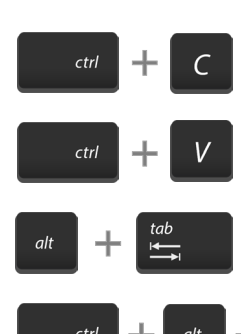

Copie la sélection

Colle les éléments copiés

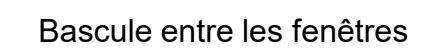

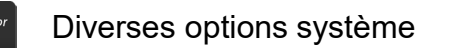

### **La touche "alt" (Abréviation du mot "alternate")**

- Permet d'exécuter des **commandes système**.
- Doit être **combinée** à d'autres touches.

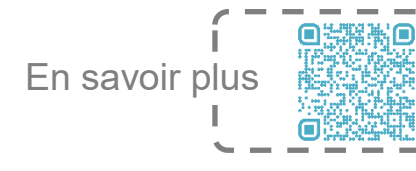

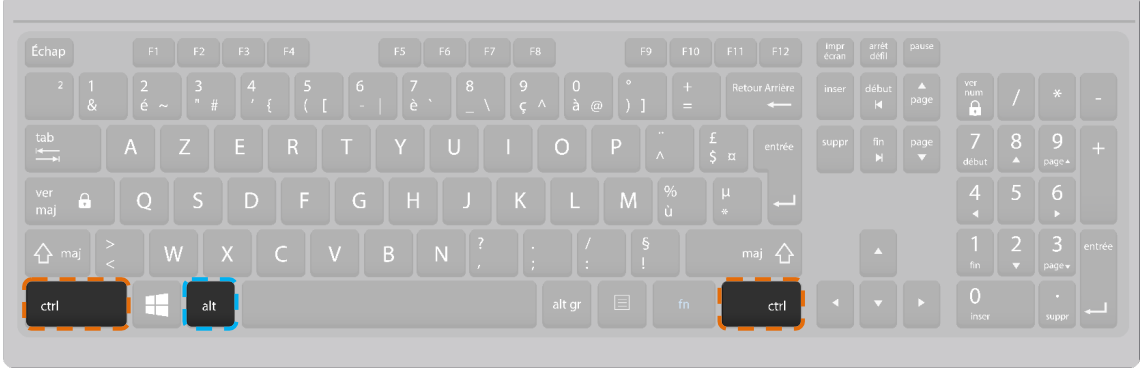

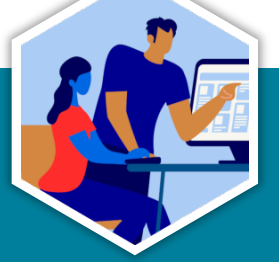

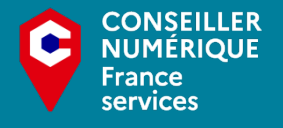

<span id="page-11-0"></span>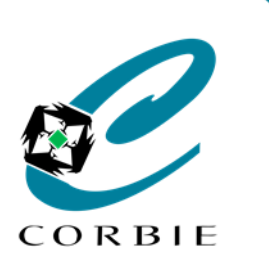

#### *Atelier découverte*

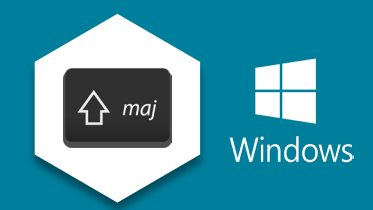

 $\hat{P}$  maj

ctrl

### **Les touches directionnelles**

- Permettent de se déplacer (Gauche, droite, haut et bas)
- Peuvent être combinées aux touches

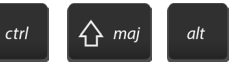

### **Les touches "début" et "fin"**

- Amène le curseur au début ou à la fin de la ligne.
- Peuvent être combinées aux touches

### **Les touches "page"**

- Font défiler l'affichage d'une "page écran"
- Déplacent le curseur d'une "page écran"
- Vers le haut  $\left[\right.\right.^*$  ou le bas  $\left[\right.^*$

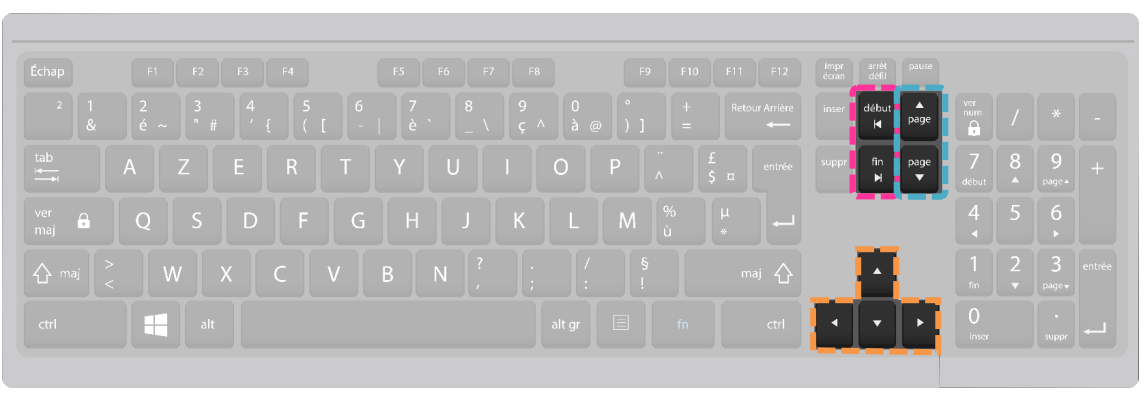

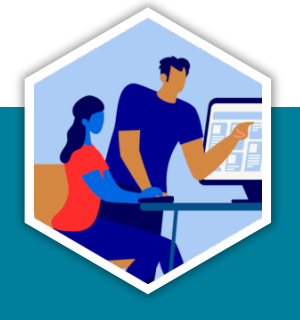

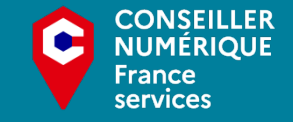

<span id="page-12-0"></span>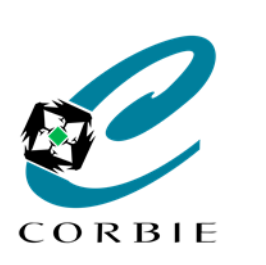

**Exemple: and** 

 $\bigcap$  maj

#### *Atelier découverte*

suppr

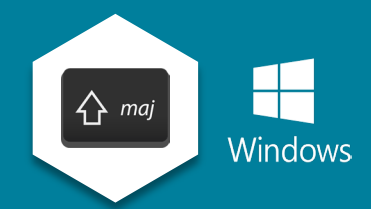

#### **La touche "suppr" (Abréviation de "suppression")**

- **Supprime** le texte **à droite** du curseur.
- Permet de **supprimer** la sélection

### **La touche "échap"**

En savoir plus

• Peut être combinée à

- **Annule** l'action en cours
- Permet de **fermer** le menu en cours
- Permet de **quitter** certaines fenêtres

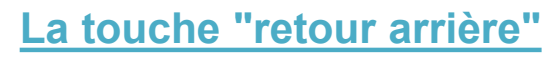

• **Supprime** le texte **à gauche** du curseur.

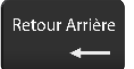

• Permet de **supprimer** la sélection

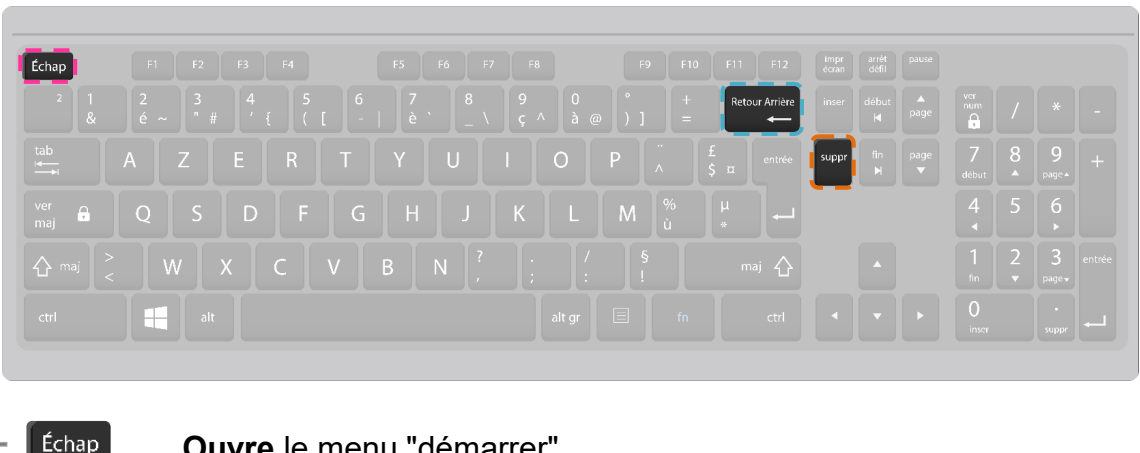

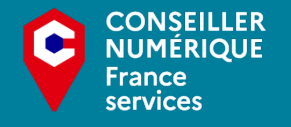

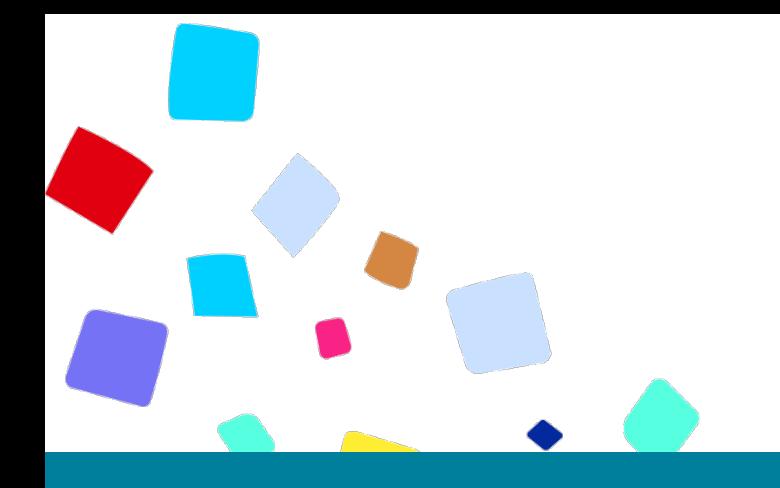

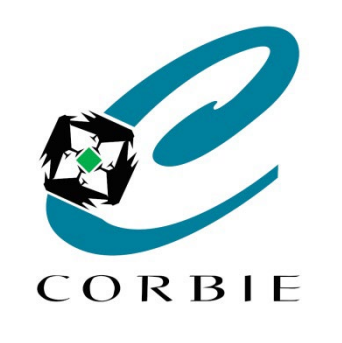

# Vous avez terminé… **A vous de jouer!**

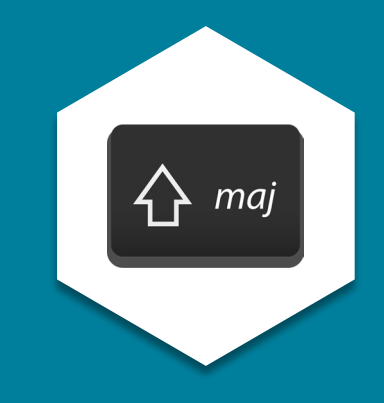

**Crédits images : [Freepik](http://www.freepik.com/) / [Vecteezy](https://www.vecteezy.com/) / [CNFS](https://www.conseiller-numerique.gouv.fr/kit-communication)**

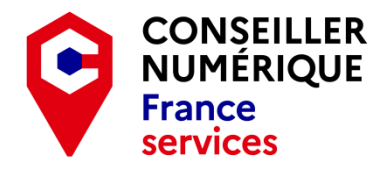

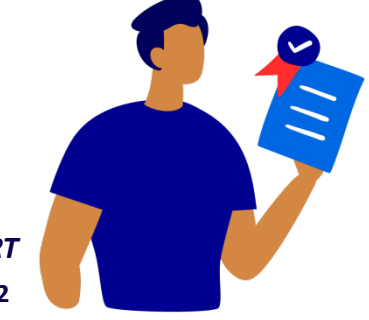

*Guillaume GOBERT* **09/11/2022**